## <span id="page-0-0"></span>Lesson 5: Constraint Solving and Symbolic Execution We'll have some fun

Luca Di Bartolomeo Leonardo Galli

flagbot (CTF@VIS)

June 29, 2020

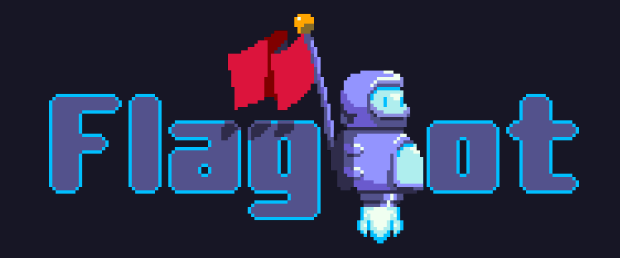

## Table of Contents

[Constraint Solving](#page-2-0) [General](#page-2-0) [Defining Variables](#page-8-0) [Defining the Domain](#page-14-0) [Defining Constraints](#page-18-0) [Solving for Constraints](#page-22-0)

[Angr](#page-24-0)

[Demo](#page-44-0)

[Tips and tricks](#page-47-0)

**[Troubleshooting](#page-66-0)** 

[Other tools](#page-75-0)

**[Challenge](#page-78-0)** 

<span id="page-2-0"></span>[Constraint Solving](#page-2-0) **[General](#page-2-0)** 

å

## Problem: Annyoing Reverse Challenge

- ▶ Already reversed good amount of challenge
- $\triangleright$  Now you know what conditions every byte of flag must fulfill

```
char vals[] = \{0xe2, 0x37, 0xc1, 0xe4, 0xc2, 0x3a, 0x42, 0x6c, 0x6e, 0x92,0x5, 0x3a, 0xc5, 0xe6, 0xdf, 0x5c, 0x1f, 0x7, 0xe7, 0xd7, 0xd9, 0x1a,
    0xc7, 0xda, 0x63, 0x70, 0x7b, 0xf1, 0xf0, 0xf7, 0xf6, 0xf5};
int main(int argc, const char* argv[]) {
    char input[32];
    gets(input); // lets just imagine this removing newlines
    for (int i = 0; i < 32; i++) {
        char a = input[i] (input[i] \langle 2 \rangle;
        char b = (input[i] - i) (input[i] + 20);
        if ((a \cap b) != vals[i]) return 1;
    return 0;
```
- 1. Define variables (usually input we control, in example char input[32] )
- 2. Define domain of variables (usually printable characters)
- 3. Define constraints, i.e. first-order logic formulas with equality (figured out by reversing)
- 4. Use a tool (such as z3) to solve for your variables

### Time Complexity

How long does a solver theoretically take?

#### Time Complexity

How long does a solver theoretically take?

#### Running Time of Constraint Solvers

It is very similar to the SAT problem. It comes to no surprise, that it is an NP-Complete Problem as well! Theoretically, it would take exponential time to solve! In practice, we have a small enough search space and independent parts. Additionally, specialized libraries have optimized code for solving these problems.

#### z3 Installation

- $\triangleright$  z3 does the heavy lifting of constraint solving for you
- $\blacktriangleright$  usually you work with its python bindings, Z3Py
- Installation should be easy via pip: pip3 install z3-solver
- $\blacktriangleright$  do not install z3!

<span id="page-8-0"></span>[Constraint Solving](#page-2-0) [Defining Variables](#page-8-0)

å

#### Considerations

 $\triangleright$  similar to variables when programming, we need to specify the type

- usually, libraries support:
	- $\blacktriangleright$  integers
	- $\blacktriangleright$  real numbers
	- $\blacktriangleright$  even functions!

however, computers use neither integers or real numbers, but rather machine numbers

- $\triangleright$  often called BitVector
- allows you to specify how many bits your machine number should have
- $\blacktriangleright$  usually, support for array types is either non existant or very limited
	- $\blacktriangleright$  this also applies to strings!

Working with Arrays and Strings

How can we define an array?

옮

## Working with Arrays and Strings

How can we define an array?

- $\blacktriangleright$  we define a sequence of variables
- $\triangleright$  since we will be scripting with python anyways, we can use arrays in python Should we do the same for strings?

## Working with Arrays and Strings

How can we define an array?

- $\blacktriangleright$  we define a sequence of variables
- $\triangleright$  since we will be scripting with python anyways, we can use arrays in python Should we do the same for strings?
	- $\triangleright$  depends on the library, but usually yes (use python array of 8-bit BitVectors)
	- for angr's implementation, it is usually more effective to define an  $(8n)$ -BitVector for a string of length  $n$

## Defining Variables with Z3Py

```
import z3
x = z3. Int('x') # all variables need a name
y = z3.Real('y')
flag = []for i in range(32): # we know flag is at most 32 chars
    flag.append(z3.BitVec(f'flag_{i}, 8)) # char is 8 bits
```
Luca Di Bartolomeo, Leonardo Galli [Lesson 5: Constraint Solving and Symbolic Execution](#page-0-0) — [Constraint Solving](#page-2-0) June 29, 2020 11 / 58

<span id="page-14-0"></span>[Constraint Solving](#page-2-0) [Defining the Domain](#page-14-0)

å

### **Considerations**

 $\blacktriangleright$  flag is always made out of printable characters: **In special characters:**  $\cdot$  !"#\\$%&\'()\*+,-./', 32 (0x20) - 47 (0x2f),  $':$ ; <=>?@', 58 (0x3a) - 64 (0x40),  $'[\]^\frown$  , 91 (0x5b) - 96 (0x60) ,  $\frac{1}{12}$  (123 (0x7b) - 126 (0x7e)  $\blacktriangleright$  digits: '0123456789', 48 (0x30) - 57 (0x39)  $\mu$ ppercase: 'ABCDEFGHIJKLMNOPQRSTUVWXYZ', 65  $(0x41)$  - 90  $(0x5a)$ lowercase: 'abcdefghijklmnopqrstuvwxyz', 97 (0x61) - 122 (0x7a)  $\blacktriangleright$  try keeping your domain as small as possible!  $\triangleright$  but, if exact length is unknown, some characters might be 0! other types can be restricted like normal

- $\triangleright$  keep in mind by default numbers are signed!
- $\triangleright$  i.e.  $x < 100$  allows  $x = -200$

## Defining Domains with Z3Py

 $\triangleright$  Z3Py has no real concept of domains, instead we just add constraints!

 $\triangleright$  for this, we need a Solver

- $\blacktriangleright$  stores constraints on variables
- $\triangleright$  will be used to solve these constraints
- $\blacktriangleright$  for now, we just add a few constraints

## Defining Domains with Z3Py

```
s = z3.Solver() # create our solver
s.add(x < 100) # allows x = -200!s.add(y < 100)s.add(y > -100)for c in flag:
    s.add(c \geq -') # space is first printable character
    s.add(c \leq \lceil \cdot \rceil) # tilde is last printable character
```
Luca Di Bartolomeo, Leonardo Galli [Lesson 5: Constraint Solving and Symbolic Execution](#page-0-0) — [Constraint Solving](#page-2-0) June 29, 2020 15 / 58

<span id="page-18-0"></span>[Constraint Solving](#page-2-0) [Defining Constraints](#page-18-0)

å

#### **Considerations**

- If when using BitVectors, there is no need for manual masking (e.g.  $x \& 0 \text{xf } f$ ensuring only 8 bits used)
- $\blacktriangleright$  usually, individual constraints are ANDed together
	- $\triangleright$  if you need OR, create one constraint that is an OR of the individual constraints
- $\triangleright$  keep your constraint count as low as possible, while also ensuring constraints are as "tight"" as possible
	- $\triangleright$  the less possible values your variables can take, the faster solving is
	- In for example, constrain flag to flag format, i.e.  $\text{flag}$  [:8] == 'flagbot'
	- $\triangleright$  the more constraints to fulfill, the slower solving is
- $\blacktriangleright$  when working with BitVectors, pay attention to signedness of operation
	- $\triangleright$  by default, operations are signed

## Common Operations in Z3Py

 $\blacktriangleright$  arithmetic operations (unsigned counterparts): +, -, \*, / (UDiv), % (URem)

- ightharpoonup bitwise operations:  $\left| \cdot \right|$ , &, ^, ^
- $\blacktriangleright$  boolean operations:

 $Or(a, b, ...)$ ,  $And(a, b, ...)$ ,  $Not(a)$ ,  $Xor(a, b)$ ,  $Implies(a, b)$ 

- $\triangleright$  comparison:  $\leq$   $\leq$  (ULE),  $\leq$  (ULT),  $\geq$  (UGT),  $\geq$  (UGE), ==
- I shifts: <<, >> (LShR), RotateLeft, RotateRight

 $\triangleright$  concatenate multiple values (a will occupy bits starting at 0, b will follow after a, etc.): Concat(a, b, ...)

Extract bits from BitVector: Extract (high, low, val) See [Official Z3Py Documentation](https://z3prover.github.io/api/html/namespacez3py.html) for more!

Luca Di Bartolomeo, Leonardo Galli [Lesson 5: Constraint Solving and Symbolic Execution](#page-0-0) — [Constraint Solving](#page-2-0) June 29, 2020 18 / 58

## Defining Constrains in Z3Py

for c in flag: # change our domain to allow 0 s.add(z3.0r(c >= ord(''), c == 0), c <= ord('"')) # if one character is null, all following must be as well! for i in range(len(flag)-1):  $s.add(z3.Implies(flag[i] == 0, flag[i+1] == 0))$  $z = z3$ **The** $$(z')$  # find prime smaller than 100$ s.add(z3.ForAll([z], z3.Implies(z3.And( $1 < z$ ,  $z < x$ ),  $x \text{ % } z$  != 0)),  $1 < x$ ) s.add(z3.ForAll( $[z]$ , z3.Implies(z3.And( $1 \le z$ ,  $z \le y$ ), z3.ToInt(y)  $\frac{9}{2}$  z != 0)), 1 < y) vals = [0xe2, ..., 0xf5] # values extracted via reversing for i, c in enumerate  $(flag)$ : # add actual constraints  $a = c$   $\hat{c}$   $(c \ll 2)$  $b = (c - i)$  (c + 20) s.add(a  $\hat{b}$  == vals[i])

Luca Di Bartolomeo, Leonardo Galli [Lesson 5: Constraint Solving and Symbolic Execution](#page-0-0) — [Constraint Solving](#page-2-0) June 29, 2020 19 / 58

<span id="page-22-0"></span>[Constraint Solving](#page-2-0) [Solving for Constraints](#page-22-0)

S

## Solving with Z3Py

#### Depends a lot on your library!

```
print(s.check()) # check() tries to find values satisfying all constraints
# prints 'sat' if values found, 'unsat' if not
print(s.>model()) # model() gives you the actual values
# prints [flag_23 = 97,# flag 19 = 102]
print("".join([chr(s.model(),eval(c).as\_long()) for c in flag]))
# prints 'flagbot{z3_makes_life_easy}\x00\x00\x00\x00\x00'
```
Luca Di Bartolomeo, Leonardo Galli [Lesson 5: Constraint Solving and Symbolic Execution](#page-0-0) — [Constraint Solving](#page-2-0) June 29, 2020 21 / 58

# <span id="page-24-0"></span>[Angr](#page-24-0)

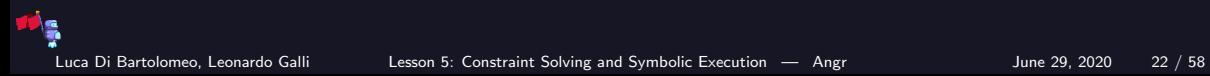

#### Installation

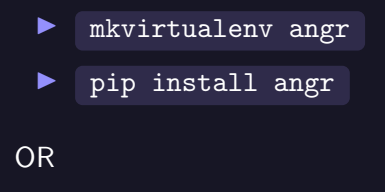

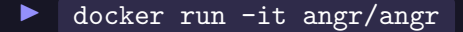

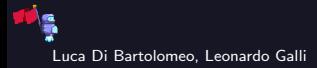

Luca Di Bartolomeo, Leonardo Galli [Lesson 5: Constraint Solving and Symbolic Execution](#page-0-0) — [Angr](#page-24-0) June 29, 2020 23 / 58

#### What are we talking about

 $\blacktriangleright$  Claripy - a data abstraction library  $\triangleright$  angr - a concolic execution engine

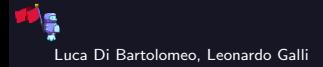

#### What are we talking about

 $\blacktriangleright$  Claripy - a data abstraction library  $\triangleright$  angr - a concolic execution engine

Around 100k lines of python

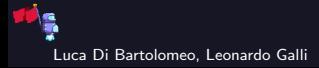

Luca Di Bartolomeo, Leonardo Galli **Lesson 5: Constraint Solving and Symbolic** Execution — [Angr](#page-24-0) June 29, 2020 24 / 58

**Developers** 

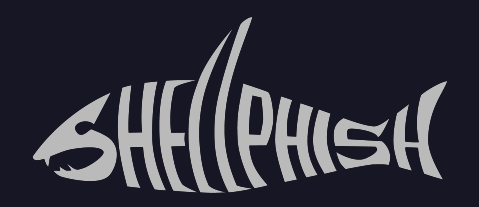

#### $UC$  Santa Barbara  $+$  Arizona State University

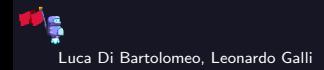

Luca Di Bartolomeo, Leonardo Galli [Lesson 5: Constraint Solving and Symbolic Execution](#page-0-0) — [Angr](#page-24-0) June 29, 2020 25 / 58

**Developers** 

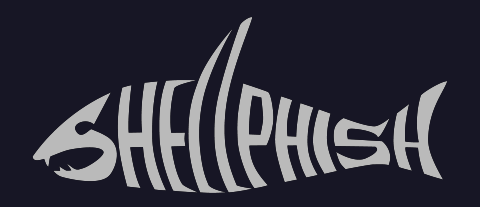

#### $UC$  Santa Barbara + Arizona State University

For the DARPA Cyber Grand challenge

Luca Di Bartolomeo, Leonardo Galli [Lesson 5: Constraint Solving and Symbolic Execution](#page-0-0) — [Angr](#page-24-0) June 29, 2020 25 / 58

"Concolic testing (a portmanteau of concrete and symbolic) is a hybrid software verification technique that performs symbolic execution, a classical technique that treats program variables as symbolic variables, along a concrete execution (testing on particular inputs) path"

Wikipedia

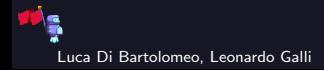

#### What does concolic mean

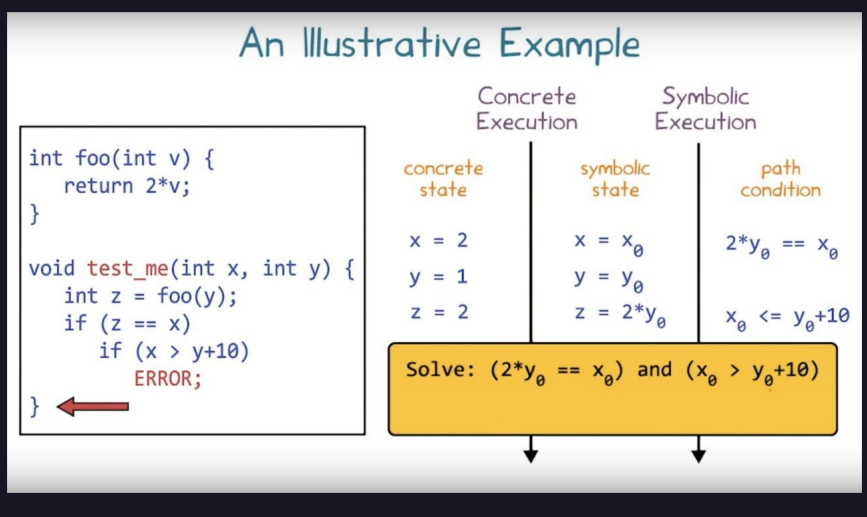

Luca Di Bartolomeo, Leonardo Galli [Lesson 5: Constraint Solving and Symbolic Execution](#page-0-0) — [Angr](#page-24-0) June 29, 2020 27 / 58

#### What does concolic mean

### Symbolic execution

For each basic block, calculate all possible successors and all constraints necessary to get to a given successor

Full control over the execution

Quite slow

## Concrete execution

For each basic block, just execute it with your own damn CPU

Same execution control you would have with a debugger

Many orders of magnitude faster

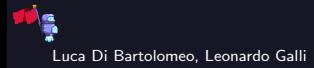

Luca Di Bartolomeo, Leonardo Galli [Lesson 5: Constraint Solving and Symbolic Execution](#page-0-0) — [Angr](#page-24-0) June 29, 2020 28 / 58

## **Overview**

**IS** 

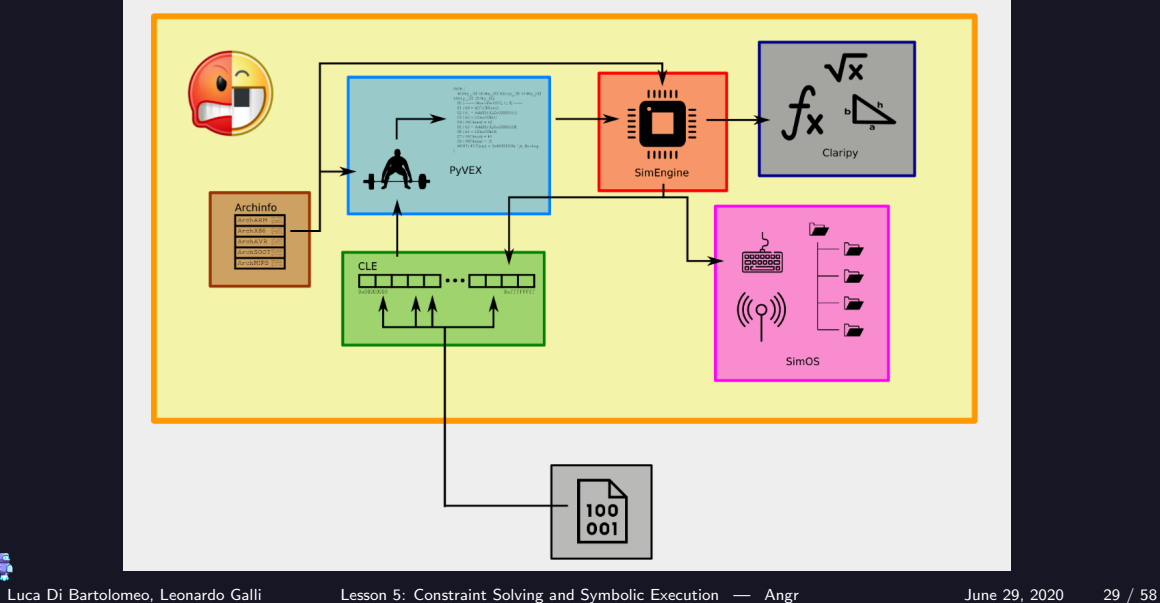

#### Actually, it's more like this

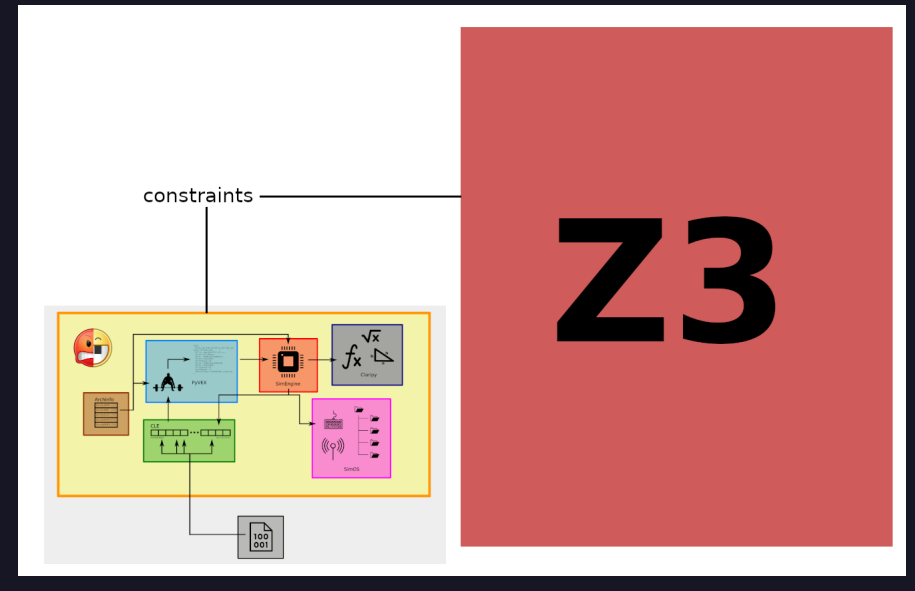

Luca Di Bartolomeo, Leonardo Galli [Lesson 5: Constraint Solving and Symbolic Execution](#page-0-0) — [Angr](#page-24-0) June 29, 2020 30 / 58

#### Documentation

Angr's documentation is like every cool recent state-of-the-art infosec tool

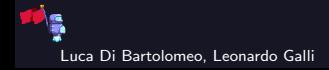

Luca Di Bartolomeo, Leonardo Galli [Lesson 5: Constraint Solving and Symbolic Execution](#page-0-0) — [Angr](#page-24-0) June 29, 2020 31 / 58
#### Documentation

Angr's documentation is like every cool recent state-of-the-art infosec tool

it is basically non-existent

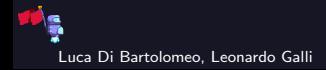

#### Documentation

Angr's documentation is like every cool recent state-of-the-art infosec tool

# it is basically non-existent

Your best bet is to have a look at what is *pretending* to be the official documentation and a set of examples they provide on the angr website:

- $\blacktriangleright$  <https://docs.angr.io/>
- $\blacktriangleright$  <https://docs.angr.io/examples>

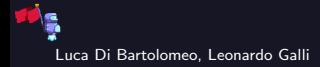

#### **Documentation**

Angr's documentation is like every cool recent state-of-the-art infosec tool

# it is basically non-existent

Your best bet is to have a look at what is *pretending* to be the official documentation and a set of examples they provide on the angr website:

- $\blacktriangleright$  <https://docs.angr.io/>
- $\blacktriangleright$  <https://docs.angr.io/examples>

And here again, you will find yourself having to look at the source code to understand how stuff works. Only this time it's Python, not C, so maybe it's a little better, I guess? Not sure though, honestly.

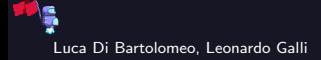

```
import angr
import claripy
```

```
project = angr.Project("./crackme") # load a binary
```
# This alone will take from 3 to 10 seconds # If you think this is slow, oh boy, are you gonna change your mind

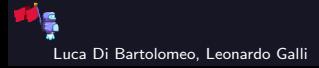

Luca Di Bartolomeo, Leonardo Galli [Lesson 5: Constraint Solving and Symbolic Execution](#page-0-0) — [Angr](#page-24-0) June 29, 2020 32 / 58

```
import angr
import claripy
project = angr.Project("./crackme")
flag = claripy.BVS("flag", 8*100) # create a symbolic value# first argument: name (does not really concern you)
# second argument: size in BITS (so here we have 100 chars)
```
# You can also use claripy.BVV() instead for a concrete (fixed) value

```
import angr
import claripy
project = angr.Project("./crackme")
flag = claripy.BVS("flag", 8*50)state = project.factory.full_init_state(stdin=flag)
# Here, we create an initial "state". There are many ways to do this:
# - full_init_state : quickly go over loading libs and go to main
# - entry_state : bare-bones state corresponding to binary entry point
```
Luca Di Bartolomeo, Leonardo Galli [Lesson 5: Constraint Solving and Symbolic Execution](#page-0-0) — [Angr](#page-24-0) June 29, 2020 34 / 58

```
import angr
import claripy
```

```
project = angr.Project("./crackme")
flag = claripv.BVS("flag", 8*50)state = project.factory.full init state(stdin=flag)
sm = project.factory.simulation_manager(state)
sm.explore(find=good_address, avoid=bad_address)
```
# Now, go and try to find desirable states! # Arguments to 'find' and 'avoid' can be single addresses, # lists of addresses or predicates on states

# A state can be in one of the following stashes: # found - active - avoid - unsat - errored - deadended - unconstrained

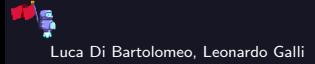

Luca Di Bartolomeo, Leonardo Galli **Lesson 5: Constraint Solving and Symbolic** Execution — [Angr](#page-24-0) June 29, 2020 35 / 58

```
import angr
import claripy
```

```
project = angr.Project("./crackme")
flag = claripy.BVS("flag", 8*50)state = project.factory.full_init_state(stdin=flag)
sm = project.factory.simulation_manager(state)
sm.explore(find=good_address, avoid=bad_address)
print (sm.found[0].solver.eval_upto(flag, 4, cast_to=bytes))
```
# Having found one (or more?) "good" states, we tell z3 to solve the # constraints and give us up to 4 possible valid values for the # "flag" symbolic variable

Luca Di Bartolomeo, Leonardo Galli **Lesson 5: Constraint Solving and Symbolic** Execution — [Angr](#page-24-0) June 29, 2020 36 / 58

#### <span id="page-44-0"></span>[Demo](#page-44-0)

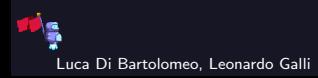

Luca Di Bartolomeo, Leonardo Galli [Lesson 5: Constraint Solving and Symbolic Execution](#page-0-0) — [Demo](#page-44-0) June 29, 2020 37 / 58

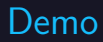

Demo time!

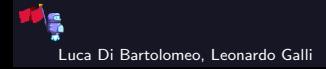

Luca Di Bartolomeo, Leonardo Galli [Lesson 5: Constraint Solving and Symbolic Execution](#page-0-0) — [Demo](#page-44-0) June 29, 2020 38 / 58

## Angr limitations

- $\blacktriangleright$  Path explosion
- $\blacktriangleright$  Single-threaded
- It cannot cheat complex algos (e.g. crypto)
- $\triangleright$  You actually need to reverse part of the binary

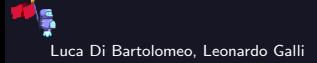

## <span id="page-47-0"></span>[Tips and tricks](#page-47-0)

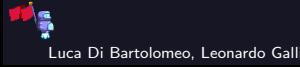

Luca Di Bartolomeo, Leonardo Galli [Lesson 5: Constraint Solving and Symbolic Execution](#page-0-0) — [Tips and tricks](#page-47-0) June 29, 2020 40 / 58

### Use PyPy!

pypy -m ensurepip pypy -m pip install angr

I,

Luca Di Bartolomeo, Leonardo Galli [Lesson 5: Constraint Solving and Symbolic Execution](#page-0-0) — [Tips and tricks](#page-47-0) June 29, 2020 41 / 58

# Use PyPy!

pypy -m ensurepip pypy -m pip install angr

Depends on the case, but in my experience it gets you a 2x-8x speedup

Luca Di Bartolomeo, Leonardo Galli [Lesson 5: Constraint Solving and Symbolic Execution](#page-0-0) — [Tips and tricks](#page-47-0) June 29, 2020 41 / 58

# Give UNICORN a go!

state = project.factory.blank\_state(add\_options=angr.options.unicorn)

Luca Di Bartolomeo, Leonardo Galli [Lesson 5: Constraint Solving and Symbolic Execution](#page-0-0) — [Tips and tricks](#page-47-0) June 29, 2020 42 / 58

# Give UNICORN a go!

state = project.factory.blank\_state(add\_options=angr.options.unicorn)

If you have to do a lot of concrete execution, this helps a lot

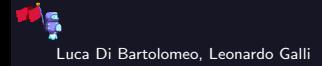

Luca Di Bartolomeo, Leonardo Galli [Lesson 5: Constraint Solving and Symbolic Execution](#page-0-0) — [Tips and tricks](#page-47-0) June 29, 2020 42 / 58

# You can load COREDUMPS in angr!

proj = angr.Project("./coredump")

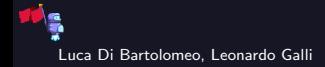

Luca Di Bartolomeo, Leonardo Galli [Lesson 5: Constraint Solving and Symbolic Execution](#page-0-0) — [Tips and tricks](#page-47-0) June 29, 2020 43 / 58

# Symbolize ARBITRARY memory!

 $flag = claripy.BVS("flag", 8*8)$ state.memory.store(flag, 0x800000)

Luca Di Bartolomeo, Leonardo Galli [Lesson 5: Constraint Solving and Symbolic Execution](#page-0-0) — [Tips and tricks](#page-47-0) June 29, 2020 44 / 58

# Keep track of REGISTERS!

def lol(lsm): print(lsm.active[0].regs.rip)

sm.explore(find=address, avoid=address, step\_func=lol)

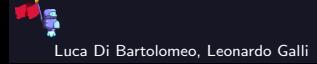

Luca Di Bartolomeo, Leonardo Galli [Lesson 5: Constraint Solving and Symbolic Execution](#page-0-0) — [Tips and tricks](#page-47-0) June 29, 2020 45 / 58

# Use symbolic ARGUMENTS!

```
\text{argv} = \text{[project.filename]}argv.append(sym_arg)
state = project.factory.entry_state(args=argv)
```
Luca Di Bartolomeo, Leonardo Galli [Lesson 5: Constraint Solving and Symbolic Execution](#page-0-0) — [Tips and tricks](#page-47-0) June 29, 2020 46 / 58

#### Impose your own CONSTRAINTS!

```
flag = claripy.BVS("flag", 8*100)for byte in flag.chop(8):
         state.add_constraints(byte >= \sqrt{x20}') # ' '
         state.add_constraints(byte <= \sqrt{x7e}) # '<sup>~'</sup>
```
Luca Di Bartolomeo, Leonardo Galli [Lesson 5: Constraint Solving and Symbolic Execution](#page-0-0) — [Tips and tricks](#page-47-0) June 29, 2020 47 / 58

# Implement stuff YOURSELF!

class fixpid(angr.SimProcedure): def run(self): return 0x30

project.hook(0x4008cd, fixpid())

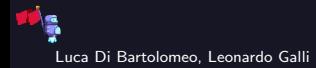

Luca Di Bartolomeo, Leonardo Galli [Lesson 5: Constraint Solving and Symbolic Execution](#page-0-0) — [Tips and tricks](#page-47-0) June 29, 2020 48 / 58

### Tell angr's warnings to SHUT THE FUCK UP!

state = project.factory.blank\_state( add\_options={angr.options.ZERO\_FILL\_UNCONSTRAINED\_MEMORY, angr.options.ZERO\_FILL\_UNCONSTRAINED\_REGISTERS}))

### Tell angr's warnings to SHUT THE FUCK UP!

state = project.factory.blank\_state( add\_options={angr.options.ZERO\_FILL\_UNCONSTRAINED\_MEMORY, angr.options.ZERO\_FILL\_UNCONSTRAINED\_REGISTERS}))

 $\blacktriangleright$  Actually useful in some cases, not just to make the output less annoying!

### Tell angr's warnings to SHUT THE FUCK UP!

state = project.factory.blank\_state( add\_options={angr.options.ZERO\_FILL\_UNCONSTRAINED\_MEMORY, angr.options.ZERO\_FILL\_UNCONSTRAINED\_REGISTERS}))

Actually useful in some cases, not just to make the output less annoying!

 $\triangleright$  Usually, we can expect memory and registers to be zeroed initially. Being certain about it helps prevent path explosion (and generally makes things easier for angr)

#### Tell angr's warnings to SHUT THE FUCK UP!

state = project.factory.blank\_state( add\_options={angr.options.ZERO\_FILL\_UNCONSTRAINED\_MEMORY, angr.options.ZERO\_FILL\_UNCONSTRAINED\_REGISTERS}))

 $\blacktriangleright$  Actually useful in some cases, not just to make the output less annoying!

- $\blacktriangleright$  Usually, we can expect memory and registers to be zeroed initially. Being certain about it helps prevent path explosion (and generally makes things easier for angr)
- $\triangleright$  Some library functions that initialize memory to zero, such as explicit\_bzero(), aren't recognized by angr at the time of writing

Luca Di Bartolomeo, Leonardo Galli [Lesson 5: Constraint Solving and Symbolic Execution](#page-0-0) — [Tips and tricks](#page-47-0) June 29, 2020 49 / 58

# Be Lazy!

state  $=$   $\ldots$ state.options  $= \{LAZY_SOLVES\}$ # you can also use the 'add\_options' argument when creating the state

# Be Lazy!

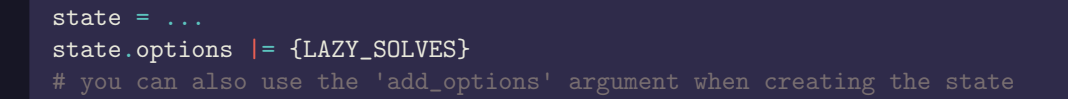

 $\triangleright$  By default, angr runs z3 to check states for satisfiability at every simulation step.

- $\triangleright$  Might be good to avoid explosion by quickly throwing out impossible states
- $\blacktriangleright$  but can be super slow

# Be Lazy!

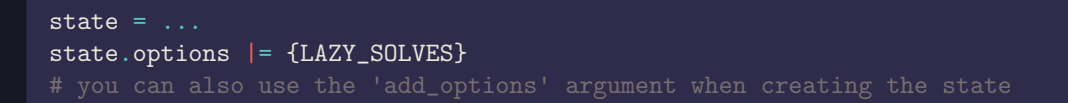

 $\triangleright$  By default, angr runs z3 to check states for satisfiability at every simulation step.

- $\triangleright$  Might be good to avoid explosion by quickly throwing out impossible states
- $\blacktriangleright$  but can be super slow

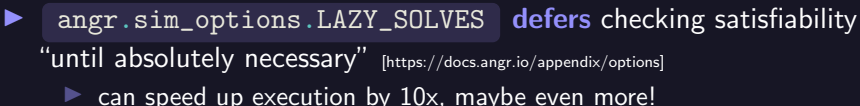

Luca Di Bartolomeo, Leonardo Galli [Lesson 5: Constraint Solving and Symbolic Execution](#page-0-0) — [Tips and tricks](#page-47-0) June 29, 2020 50 / 58

# Be Lazy!

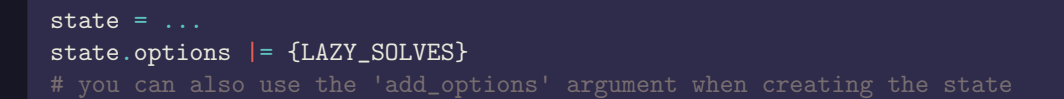

 $\triangleright$  By default, angr runs z3 to check states for satisfiability at every simulation step.

- $\triangleright$  Might be good to avoid explosion by quickly throwing out impossible states
- $\blacktriangleright$  but can be super slow
- **I** angr.sim\_options.LAZY\_SOLVES defers checking satisfiability "until absolutely necessary" [https://docs.angr.io/appendix/options]
	- $\triangleright$  can speed up execution by 10x, maybe even more!
	- works well if a "good" path (along which to gather constraints) is easy to find and "bad" branches are easy to avoid
	- $\triangleright$  probably a bad idea if control flow is obfuscated (branches that are never taken, etc.)

Luca Di Bartolomeo, Leonardo Galli [Lesson 5: Constraint Solving and Symbolic Execution](#page-0-0) — [Tips and tricks](#page-47-0) June 29, 2020 50 / 58

# <span id="page-66-0"></span>[Troubleshooting](#page-66-0)

 $\mathbf{E}$ 

## Dealing with Symbolic Strings

- **In** angr's SimProcedures of string functions such as strlen assume symbolic strings to be at most 60 bytes long by default
- If a string needs to be longer than that, or you specifically constrain it to be longer than 60. you get an unsatisfiable state :(

### Dealing with Symbolic Strings

- **In** angr's SimProcedures of string functions such as strlen assume symbolic strings to be at most 60 bytes long by default
- If a string needs to be longer than that, or you specifically constrain it to be longer than 60, you get an unsatisfiable state :(

 $\blacktriangleright$  Easy fix:

```
buf size = 128flag = claripy.BVS("flag", 8*buf_size)
state = \ldotsstate.libc.buf_symbolic_bytes = buf_size
stateuide.png = but size# might want to use max() instead
# to make sure you're not making anything smaller
```
### Unsatisfiable States

 $\blacktriangleright$  A state becomes unsatisfiable when its constraints contradict each other

 $\triangleright$  informally: "this cannot possibly happen on a machine"

# Unsatisfiable States

 $\blacktriangleright$  A state becomes unsatisfiable when its constraints contradict each other

 $\triangleright$  informally: "this cannot possibly happen on a machine"

constraints may be path constraints derived from control flow, or ones you manually added

```
void foo(int x) {
    if (x == 42) {
        puts("forty-two");
        if (x == 43) {
            // states here are always unsat
            // (unless you manually mess with them)
            puts("this is fine");
            puts("absolutely no bitflips from cosmic radiation");
            system("sudo rm -rf /");
        }
    }
}
```
# Debugging Unsatisfiable States

▶ You can access a state's constraints (e.g. in a Python debugger) using

state.solver.constraints
### Debugging Unsatisfiable States

▶ You can access a state's constraints (e.g. in a Python debugger) using state.solver.constraints

 $\triangleright$  but that may be a lot of constraints, so which ones are actually wrong?

### Debugging Unsatisfiable States

- ▶ You can access a state's constraints (e.g. in a Python debugger) using state.solver.constraints
	- but that may be a lot of constraints, so which ones are actually wrong?
- $\blacktriangleright$  unsat\_core() gives you a subset of contradicting constraints
	- actually how I found out about the issue with symbolic string lengths from slide [52](#page-67-0)

### Debugging Unsatisfiable States

- ▶ You can access a state's constraints (e.g. in a Python debugger) using state.solver.constraints
	- but that may be a lot of constraints, so which ones are actually wrong?
- $\blacktriangleright$  unsat\_core() gives you a subset of contradicting constraints  $\triangleright$  actually how I found out about the issue with symbolic string lengths from slide [52](#page-67-0) need to enable an option to use:

```
state = \ldotsstate.options \overline{=} {angr.sim_options.CONSTRAINT_TRACKING_IN_SOLVER}
# you can also use 'add_options'
sm = project.factory.simulation_manager(state)
sm.explore(...)
# assume you have an unsat state that *should* be satisfiable
print("one of these is false: ", sm.unsat[0].solver.unsat_core())
```
#### <span id="page-75-0"></span>[Other tools](#page-75-0)

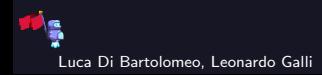

Luca Di Bartolomeo, Leonardo Galli [Lesson 5: Constraint Solving and Symbolic Execution](#page-0-0) — [Other tools](#page-75-0) June 29, 2020 55 / 58

#### Other tools

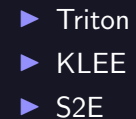

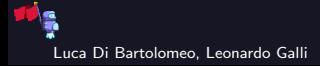

Luca Di Bartolomeo, Leonardo Galli [Lesson 5: Constraint Solving and Symbolic Execution](#page-0-0) — [Other tools](#page-75-0) June 29, 2020 56 / 58

### Other tools

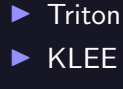

 $\triangleright$  S<sub>2</sub>E

- $\blacktriangleright$  Less suitable for a quick hack
- $\blacktriangleright$  More stable; more documented

 $\triangleright$  Actually used by many companies  $\rightarrow$  will probably be supported for a long time Exception: Manticore

# <span id="page-78-0"></span>**[Challenge](#page-78-0)**

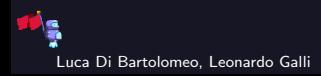

Luca Di Bartolomeo, Leonardo Galli [Lesson 5: Constraint Solving and Symbolic Execution](#page-0-0) — [Challenge](#page-78-0) June 29, 2020 57 / 58

## **Challenge**

#### Angry bomb

This one's easy - it's the famous reversing bomb, 6 stages (or more?) of pure fun disarming. But wait, it's with a twist! Now you actually need to solve each phase with angr. No manual reversing allowed! Hints: Whenever you feel really angry – scream, it will help. Source: am Italian Files: [bomb.zip](https://cdn.vis.ethz.ch/ctf/chals/bomb.zip) Author: CMU Labs

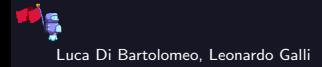